# **Awesome Adobe Acrobat Alternatives that Will Make Love to your Computer**

Keep the PDFs, Lose the AcroCrap

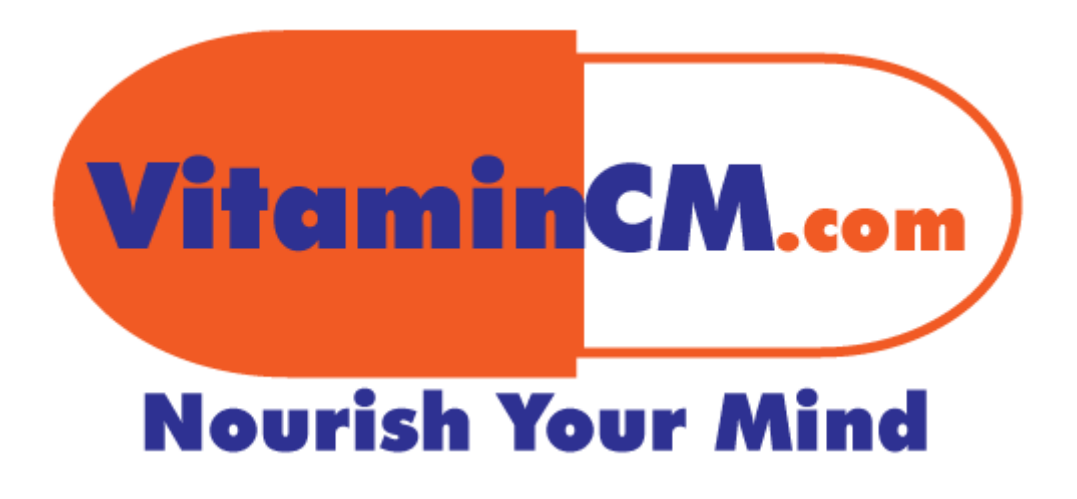

**Awesome Adobe Acrobat Alternatives that Will Make Love to your Computer** Nourish Your Mind

Awesome Adobe Acrobat Alternatives that Will Make Love to your Computer

## Table of Contents

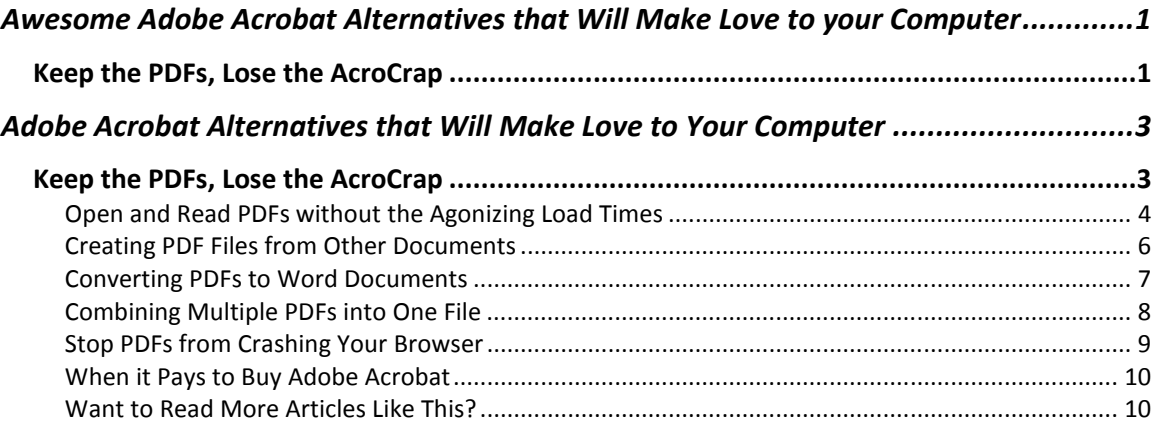

# Adobe Acrobat Alternatives that Will Make Love to Your Computer

# **Keep the PDFs, Lose the AcroCrap**

**Goal:** Provide a list of FREE applications that will allow you to do everything you want with PDFs while avoiding the annoying, expensive problems of Adobe Acrobat.

The Portable Document Format (PDF) is great for a number of reasons however; Adobe Acrobat (the de facto standard application) is a horrendous piece of garbage. The Acrobat Reader (Free) is painfully slow to open, has more bugs than a porch light, and love to crash browsers. The Acrobat Writer (Standard \$299 or Professional \$449) applications are ridiculously expensive.

Here is a list of applications that will let you get the most out of the PDF format with none of the issues:

 You can use this combination of free applications to do just about everything that you would ever want from Adobe Acrobat.

- Open and Read PDF files
- Create PDF files from any document or application on your computer
- Edit PDFs by converting them into Microsoft Word documents
- Merge Multiple PFDs into a single file
- Stop PDFs from crashing your browser
- Not spend hundreds of dollars

/itaminCM.

## **Open and Read PDFs without the Agonizing Load Times**

Are you tired of waiting 15 seconds for a 2 page train schedule to open? Get Foxit PDF Reader and never wait again. Foxit is a free, light weight, speedy Acrobat Reader replacement.

Download it here.

After you install Foxit, you can make it your default PDF reader.

Start by opening Windows Explorer.

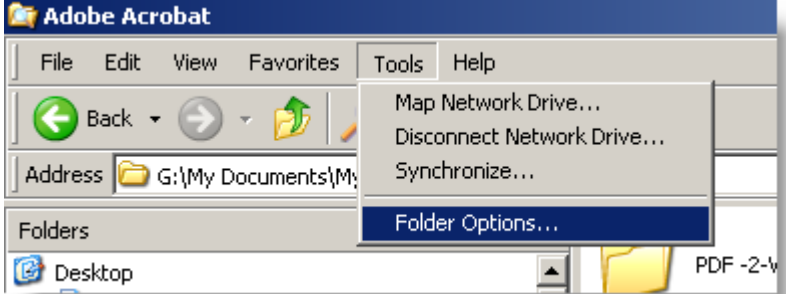

Click **Tools> Folder Options** from the menu.

This will open the **Folder Options** window.

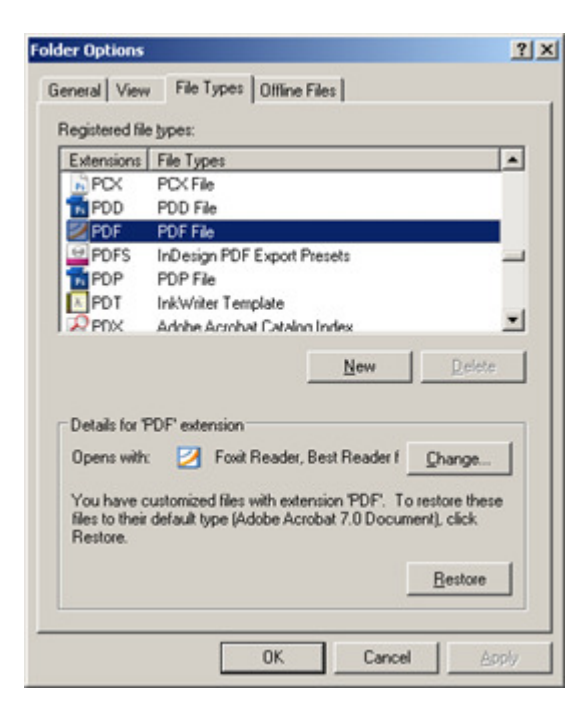

Select the **File Types** tab to view all of the file types on your system.

Scroll down the **Registered file types** list until you find **PDF**.

The **Details for "PDF" extension** section lists the application that opens PDFs by default.

Click the **Change** button.

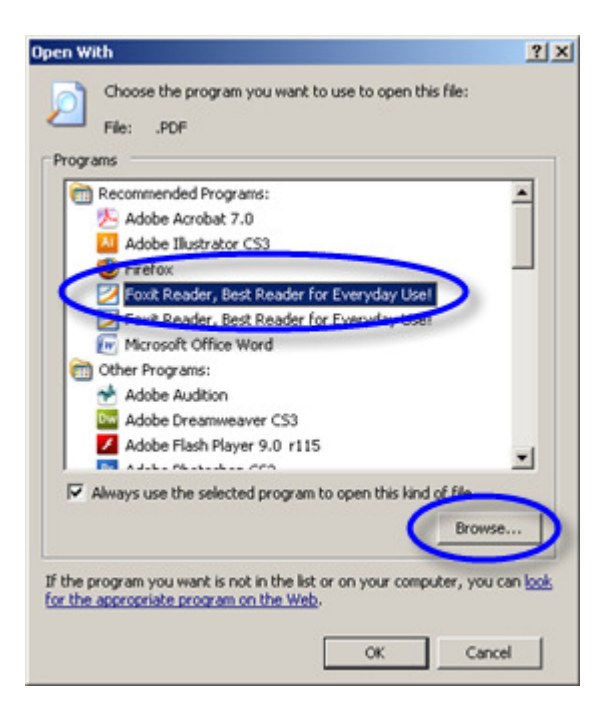

Select **Foxit Reader** from the **Programs** list. If it is not there, then click the **Browse** button and browse for the **Foxit.exe** file on your computer.

This will be located in the **C:\Program Files\Foxit Software\Foxit Reader** folder.

Click **OK** on the **Open With** window and the **Folder Options** window and you're all set. No more slow Acrobat Reader.

VitaminCM.

#### **Creating PDF Files from Other Documents**

Would you like to create PDF files from any application or file on your computer? You could just pony up \$299 and use Adobe Acrobat Standard. If you're a sucker, that is.

If you're cheap smart like me, you'll use Cute PDF Writer to create PDF files from any application on your computer. This includes all Microsoft Office apps, Web pages, and any other application that has a print button.

Download here.

When you install Cute PDF Writer, it shows up as a printer on your computer. Then, when you have any application open, click the **Print** button and select **CutePDF** from the list of printers.

After you click the **Print** button, you can name and save the file as a PDF file. (Nothing actually gets printed.)

Vitamin<mark>CM.</mark>

#### **Converting PDFs to Word Documents**

Now that you can convert any documents into PDFs, you're probably wondering how to convert PDF files into an editable format to work with them. This is where Free PDF to Word Converter comes in.

#### Download here.

Once you install **Free PDF 2 Word Converter**, you can open any PDF file and convert it to a fully editable Microsoft Word document.

Open the **Free PDF to Word Doc Converter** application.

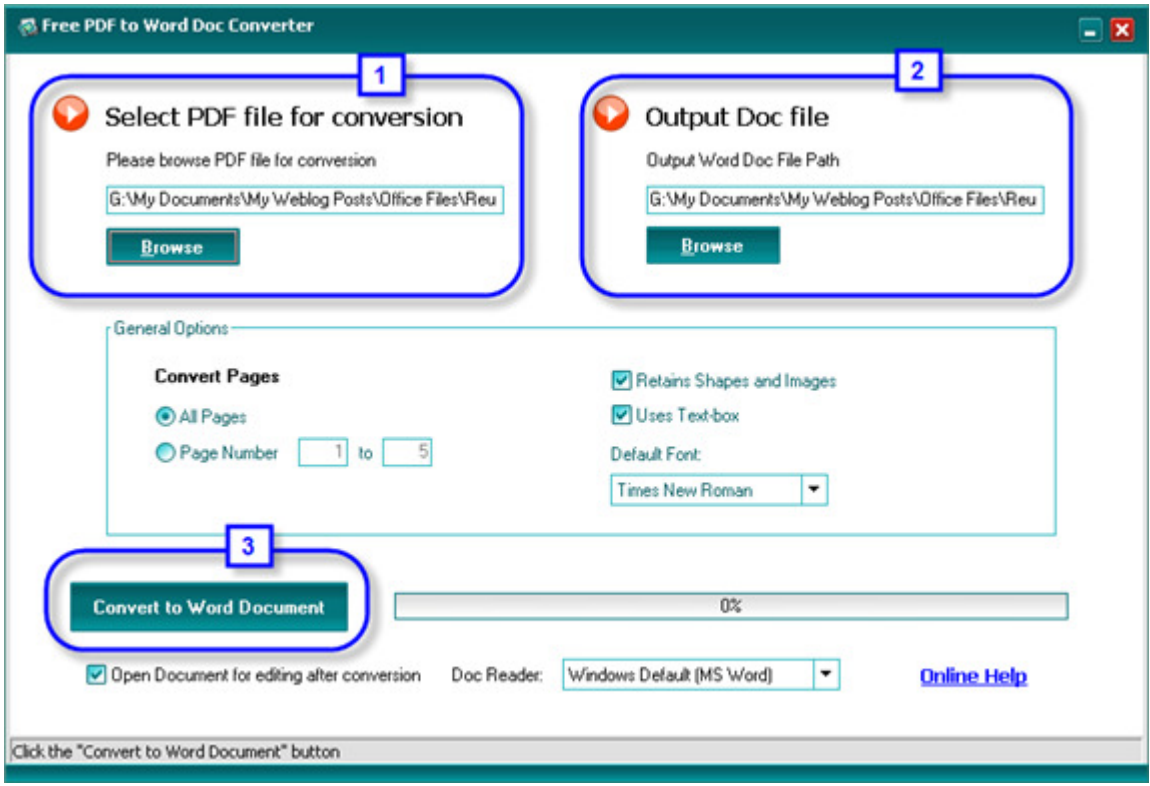

Follow these three steps to convert your PDFs:

- 1. Select the PDF file that you want to convert
- 2. Select the Location and Name of the Output file (Word document)
- 3. Click the **Convert to Word Document** button

Shazam! Now you have a fully editable Word document.

If you just wanted to modify the PDF, you can use this process to convert the original PDF to Word, make your edits, then use CutePDF to convert it back to a PDF and replace the original. That's how you build on some newly learned skills.

VitaminCM.

#### **Combining Multiple PDFs into One File**

Did you ever have a bunch of files to print or email? It's a real pain to work with all of those files. PDFFill has two separate applications, **PDFFill Editor** (\$20) and **PDFFill Tools** which is free. The **PDFFill Editor** lets you directly edit PDFs without all of the conversion steps in mentioned before. The second one **PDFFill Tools**, allows you to combine multiple PDF files into a single file. This is great for things like printing, emailing, posting on the web, etc.

Download here.

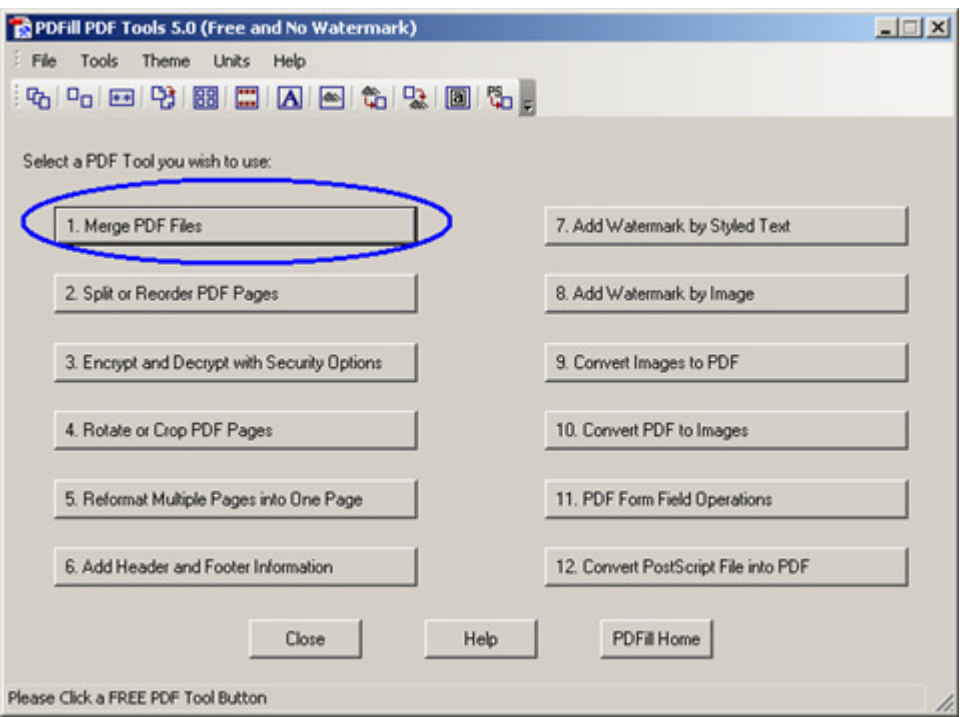

One you install **PDFFill**, open **PDFFill Tools**.

There are many functions that you can perform; you can combine multiple PDFs using the following steps:

- 1. Click the **Merge PDF Files** button
- 2. A separate window will open

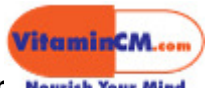

**Awesome Adobe Acrobat Alternatives that Will Make Love to your Computer**

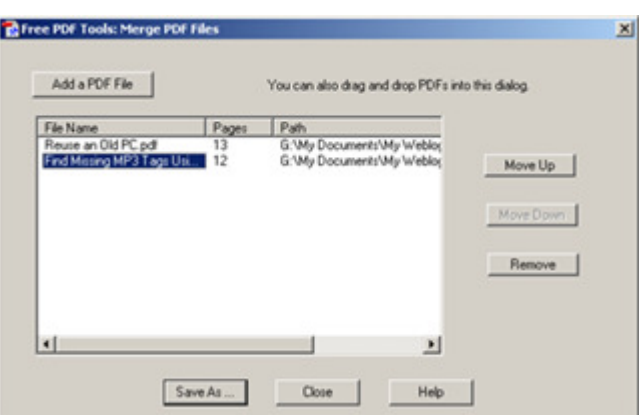

- 3. Click the **Add a PDF File** button
- 4. Browse and Select all of your PDF files
- 5. Use the Move Up and Move Down buttons to order the files
- 6. Click the Save As button

Now you will have your original PDF files, plus a new one that combines them into one.

#### **Stop PDFs from Crashing Your Browser**

Sometimes when you are on the internet and click a link, it opens a PDF in the browser. This is a pain for a lot of reasons. The biggest is that it frequently crashes your browser.

If you are using Firefox (and you should be) and install the PdfDownload extension, it forces PDFs to open in your PDF Reader application and not in the browser. This is very convenient. If you want to save, print, or close the file, it's easy and it doesn't mess with your web surfing.

Get it here.

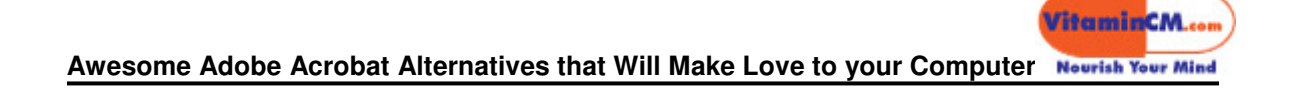

#### **When it Pays to Buy Adobe Acrobat**

While I'm all for the free solutions provided here, there are a few nice things that Adobe Acrobat (Standard and Professional) do. At my day job, I do quite a lot of documentation for training courses. You can use Acrobat to combine multiple documents of different file types into one new PDF file. Let's say I want to send the training material for a course to the printer. I can create a new PDF file and insert a Jpeg image for the cover, PowerPoint slides for the presentation, A few Word documents for the instructions, and for the appendix, I can pull in some Visio diagrams, Excel spreadsheets, and other PDF files. This creates a single continuous PDF file that can be printed in one shot. Pretty handy! However, I'm using this at work and my company paid, so it's not really a big deal. For most people without these very specific needs, just stick with the free stuff.

### **Want to Read More Articles Like This?**

Become a Subscriber

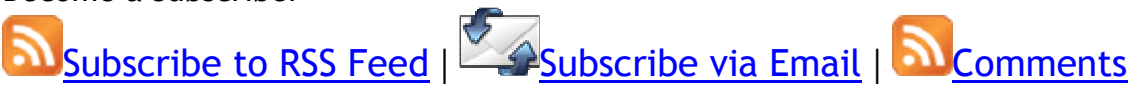